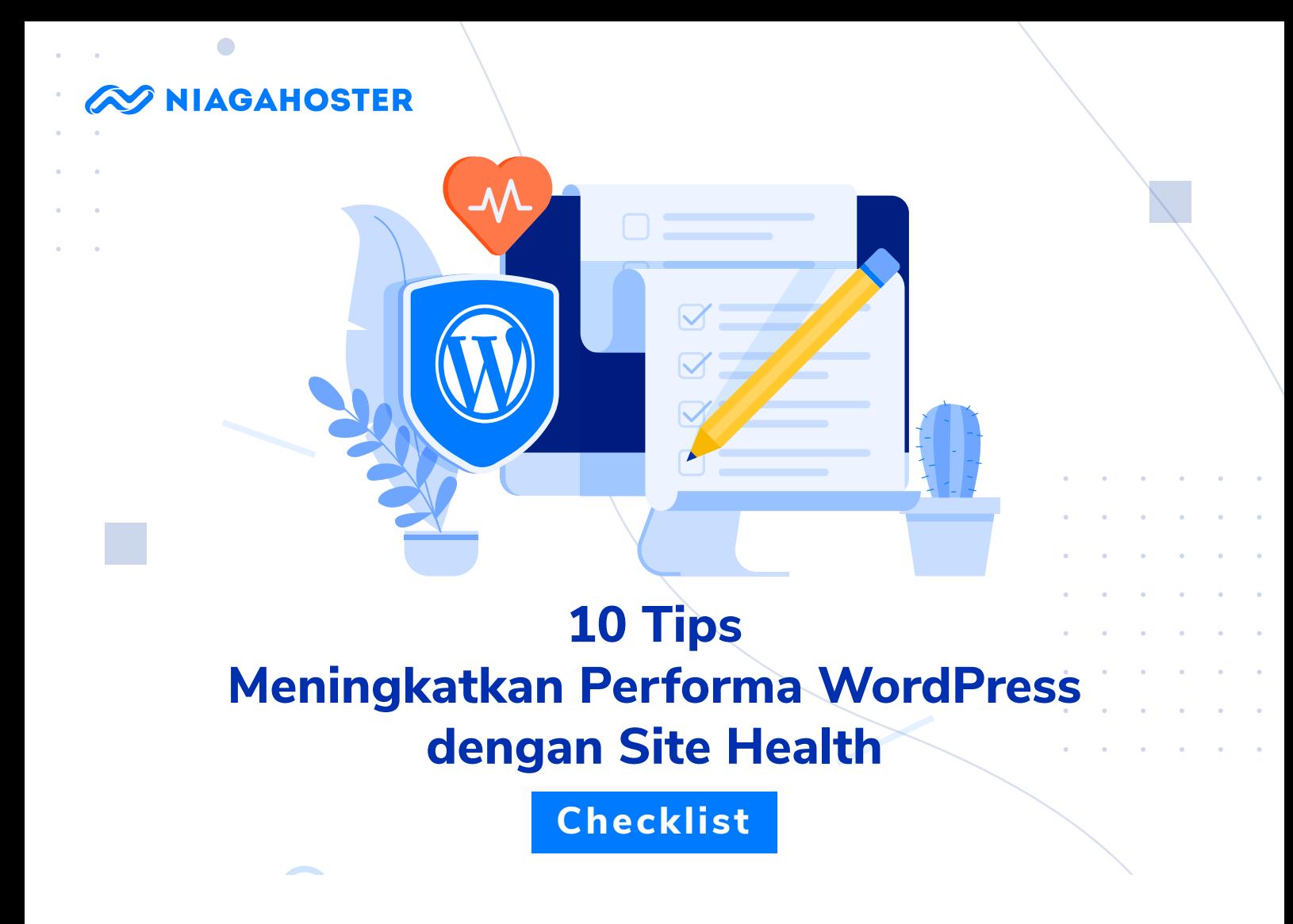

Kini Anda bisa mengecek kualitas performa WordPress Anda melalui Site Health yang disediakan WordPress. Buka dashboard WordPress Anda lalu klik Tools > Site Health. Tools ini akan membantu Anda untuk memaksimalkan performa website WordPress Anda.

Site Health WordPress akan menganalisis WordPress Anda dan memberikan rekomendasi apa saja yang perlu dilakukan agar performa website menjadi lebih baik. Nah, di bawah ini Anda akan mendapatkan 10 tips untuk meningkatkan performa WordPress dengan bantuan Site Health!

**01 Install SSL/TLS**

SSL/TLS melindungi transfer data yang terjadi di website Anda. Untuk mengecek apakah website Anda sudah dipasang SSL/TLS, caranya cukup mudah.

Jika URL website Anda masih diawali dengan HTTP, artinya website Anda belum dipasang SSL/TLS.

Anda bisa menggunakan SSL/TLS gratis seperti Let's Encrypt atau layanan SSL/TLS berbayar seperti Comodo. Ikuti langkah-langkah ini untuk memasang SSL/TLS di WordPress Anda!

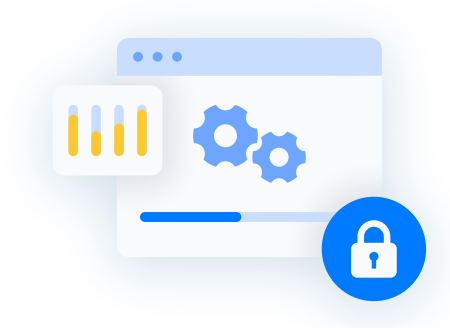

# **02 Update WordPress Rutin**

Pastikan Anda menggunakan WordPress versi paling baru. Sebab di versi terbarunya, WordPress memperbaiki bug, error, dan masalah keamanan yang ada di versi sebelumnya.

Selain itu, Anda juga bisa menggunakan fitur-fitur terbaru WordPress yang bisa menunjang performa website Anda. Misalnya, fitur Site Health baru muncul di WordPress 5.2

Agar tidak lupa, Anda bisa mengatur agar update WordPress dilakukan secara otomatis. Di WordPress Management Niagahoster, Anda bisa mengatur update WordPress secara otomatis.

**03 Update Tema dan Plugin**

Tidak hanya versi WordPress yang harus update, tema dan plugin yang Anda gunakan pun harus selalu di-update. Ini untuk menghindari bug dan error di versi lama.

Rilis update setiap plugin dan tema yang Anda gunakan tentu berbeda-beda. Tentu Anda akan kesulitan untuk meng-update satu per satu.

Jika menggunakan Niagahoster, Anda bisa mengaktifkan update plugin dan tema otomatis. Jadi Anda tidak akan pernah lupa update plugin dan tema lagi!

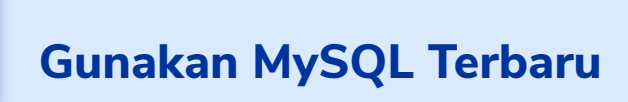

MySQL adalah software yang mengelola database website WordPress Anda. Semua data website, dari postingan, komentar, gambar, halaman, hingga informasi user tersimpan di database yang dikelola MySQL ini.

Agar database WordPress aman, Anda harus menggunakan MySQL terbaru. Ini untuk menghindari kegagalan penggunaan database karena software yang digunakan terlalu lawas.

Untuk meng-update MySQL ke versi terbaru, biasanya Anda perlu menghubungi penyedia hosting Anda.

**A NIAGAHOSTER** 

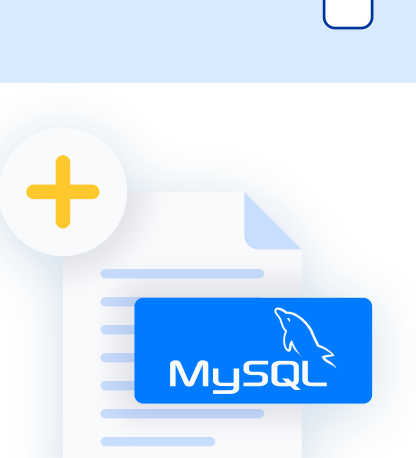

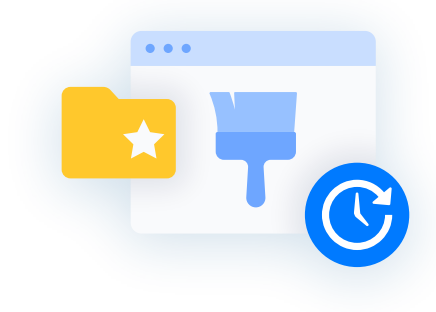

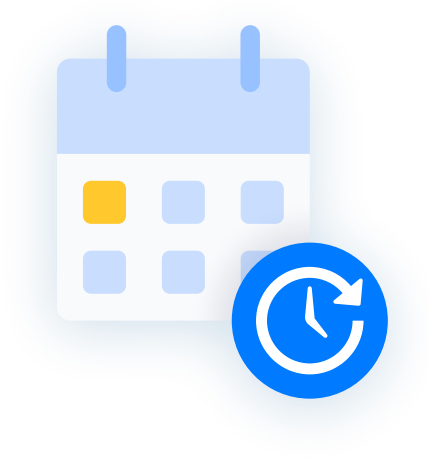

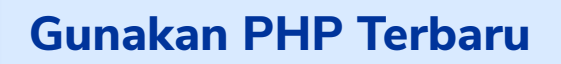

Anda juga perlu menggunakan PHP versi terbaru. Sebab beberapa plugin WordPress terbaru memerlukan PHP versi terbaru agar bisa berjalan lancar.

Apakah PHP yang Anda gunakan sudah versi terbaru? Anda bisa menghubungi penyedia hosting Anda. Jika belum menggunakan versi terbaru, Anda bisa meminta penyedia hosting untuk meng-updatenya.

### **06 Hapus Plugin dan Tema yang Tidak Digunakan**

Plugin dan tema yang tidak terpakai hanya akan menghabiskan disk space website Anda. Tentu ini bisa merugikan Anda dan menurunkan performa website.

Selain itu, plugin dan tema tidak terpakai berpotensi untuk menjadi tempat bersembunyinya malware.

Oleh karena itu, sebaiknya Anda menghapusnya. Toh, Anda tidak membutuhkannya dan malah bisa membahayakan website Anda.

**07 Pastikan Modul PHP WordPress Anda Lengkap**

Modul PHP adalah library tambahan yang menambahkan fungsionalitas pada PHP. Untuk performa website yang optimal, ada beberapa modul yang harus diinstall.

Untuk menginstall modul PHP yang dibutuhkan, Anda perlu menghubungi penyedia hosting yang Anda gunakan.

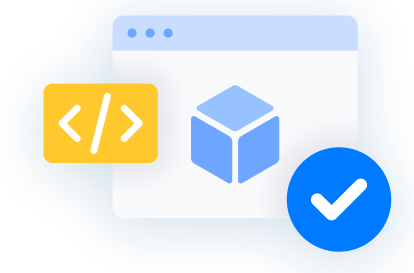

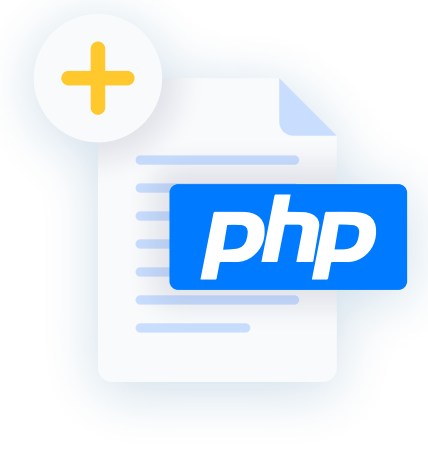

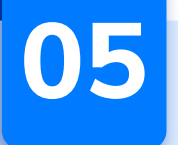

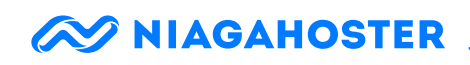

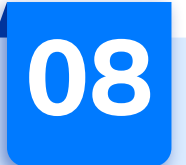

## **08 Nonaktifkan Debug Mode WordPress**

Secara default, WordPress memiliki mode debug yang berfungsi untuk menampilkan pesan error dari plugin, tema, atau kode tertentu.

Namun, mode debug WordPress sebaiknya tidak digunakan oleh orang yang masih awam coding. Jika Anda masih merasa awam coding, sebaiknya nonaktifkan mode ini.

Untuk menonaktifkan mode debug WordPress, Anda bisa mengikuti panduannya <u>di sini</u>.

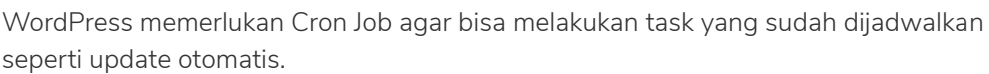

Terkadang penyedia hosting menonaktifkannya. Selain itu, bisa jadi Anda tidak sengaja menonaktifkannya.

**09 Pastikan Cron Job Aktif**

Anda perlu memastikan kalau Cron Job di WordPress Anda sudah aktif. Untuk mengaktifkan Cron Job, Anda bisa mengikuti panduannya <u>di sini</u>.

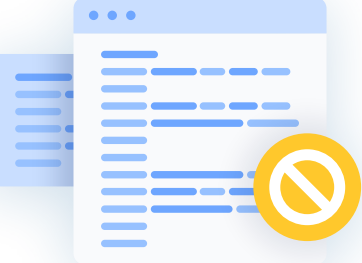

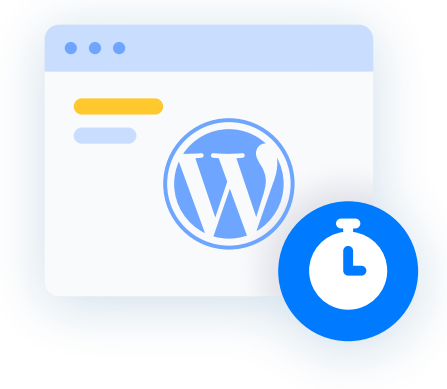

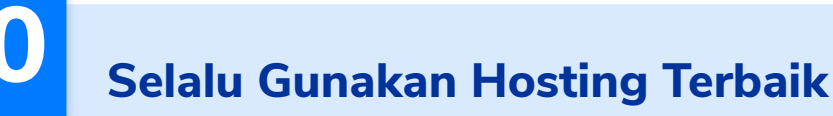

Hosting kualitas terbaik adalah hosting yang menyediakan semua fitur untuk kebutuhan website, dari uptime tinggi, kecepatan, hingga keamanan.

Di Niagahoster, Anda bisa mendapatkan semua fitur terbaik, dari Data Center Tier 4, LiteSpeed, Imunify360, hingga WordPress Management.

WordPress Management adalah fitur yang akan memudahkan Anda dalam mengelola WordPress. Dari mengaktifkan update WordPress otomatis hingga staging dan cloning, bisa Anda lakukan melalui WordPress Management!

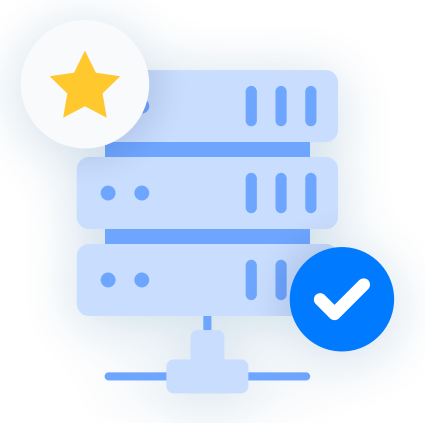

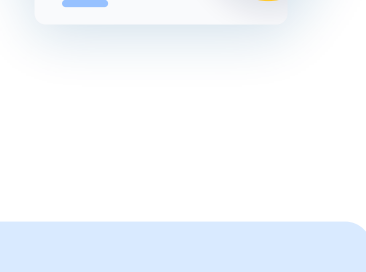

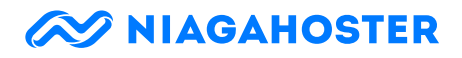

# *Makin Mudah Kelola Website dengan WordPress Management Niagahoster!*

Dengan WordPress Management Niagahoster, aktivitas mengelola website Anda akan semakin mudah dan praktis. Fitur serba otomatis WordPress Management akan menghemat waktu Anda dalam mengelola website. Dari install otomatis, login otomatis, hingga update WordPress otomatis, semuanya ada!

### **Kalengkapnya Soal WordPress Management** https://www.niagahoster.co.id/blog/keunggulan-wordpress-niagahoster/?utm\_source=ebook&utm\_medium=ebook&utm\_campaign=checklistsitehealth https://www.niagahoster.co.id/blog/keunggulan-wordpress-niagahoster/?utm\_source=ebook&utm\_medium=ebook&utm\_campaign=checklistsitehealth https://www.niagahoster.co.id/blog/keunggulan-wordpress-niagahoster/?utm\_source=ebook&utm\_medium=ebook&utm\_campaign=checklistsitehealth

https://www.niagahoster.co.id/blog/keunggulan-wordpress-niagahoster/?utm\_medium=ebook&utm\_medium=ebook&utm\_cam

https://www.niagahoster.co.id/blog/keunggulan-wordpress-niagahoster/?utm\_medium=ebook&utm\_medium=ebook&utm\_med

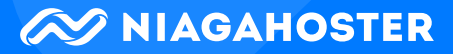